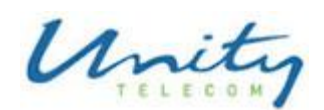

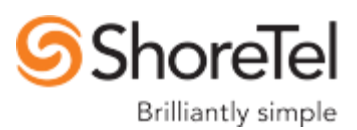

#### **\_\_\_\_\_\_\_\_\_\_\_\_\_\_\_\_\_\_\_\_\_\_\_\_\_\_\_\_\_\_\_\_\_\_\_\_\_\_\_\_\_\_\_\_\_\_\_\_\_\_\_\_\_\_\_\_\_\_\_\_\_\_\_\_\_\_\_\_\_\_\_\_\_\_\_\_\_ New Phone System Information**

### **Internal calls**

Pick up the handset and dial the 3 digit number, or you can press the directory to search for a person by first or last name. Please note that most extension numbers have not changed from your previous phone system.

# **Outbound Dialing**

To make an outbound call dial " 7 " before the number. In the event of a emergency both " 7 – 911 " and " 911 " will work.

## **Initializing voice mailbox**

Press the voicemail button on your phone. Your temporary voicemail password is "1234" You will be prompted to change your password. Your new password must be 4 digits in length.

You will then be asked to record your name.

\*\* Note \*\* Only speak your first and last name at this point. Do not record a personal greeting, this is done through the mailbox options.

## **Checking voicemail remotely**

- Dial 403-407-2200
- When prompted enter your extension number.
- When prompted enter your password followed by "# "

## **Transferring a Call**

- Step 1 Press the transfer button. The call will be placed on hold.
- Step 2 Dial the number where you wish to transfer the call, or use the Directory to find them.
- Step 3 Complete the transfer by hanging up the phone or pressing the Transf soft key at the bottom of the screen.

#### **Making a Conference Call**

- Step 1 Press the Conference button. The first call is put on hold.
- Step 2 Dial the extension or external phone number of the personal you wish to conference.
- Step 3 Press the Confrn soft key to ring the party directly.
- Step 4 Repeat to add additional parties.

#### **User guides**

IP 230 - [http://support.shoretel.com/products/ip\\_phones/downloads/ip\\_230\\_tui.pdf](http://support.shoretel.com/products/ip_phones/downloads/ip_230_tui.pdf)

Voicemail - [http://support.shoretel.com/products/ip\\_phones/downloads/vm\\_qrc.pdf](http://support.shoretel.com/products/ip_phones/downloads/vm_qrc.pdf)

# **Online Training**

<http://unitytelecom.net/shoreteltraining.php>and choose your phone. For most people that will be the IP 230/230G.

**Unity Telecom Inc. 1-800-295-9565**

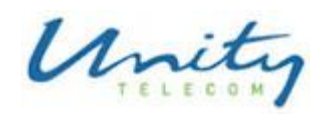

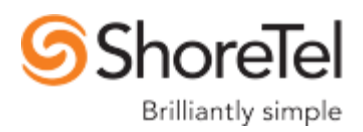

**Unity Telecom Inc.** 1-800-295-9565